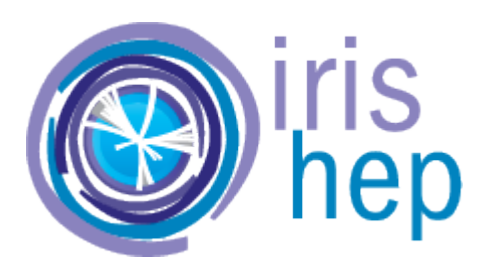

## Developing a Jupyter Notebook for converting confocal microscopic images to 3D cell images and metrics calculation.

Fellow – **Ivan Prinko** Kyiv Academic University

Mentor – **Dr Abhishek Biswas** Princeton University

## 3D segmentation

### **do\_3D=True** is the simplest way of 3D processing.

"If the 3D segmentation is not working well and there is inhomogeneity in Z, try **stitching masks** in Z"

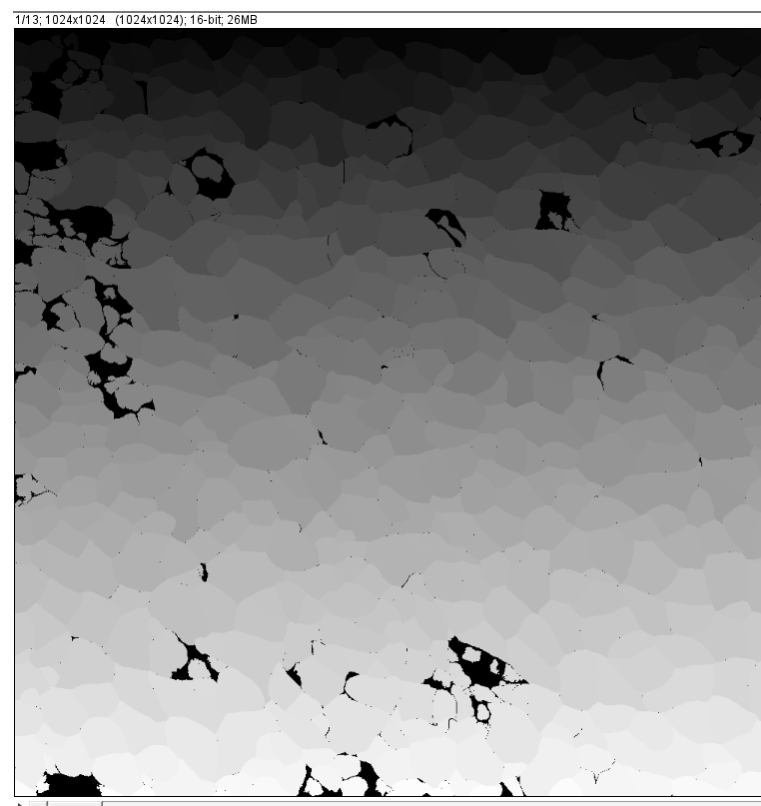

input image

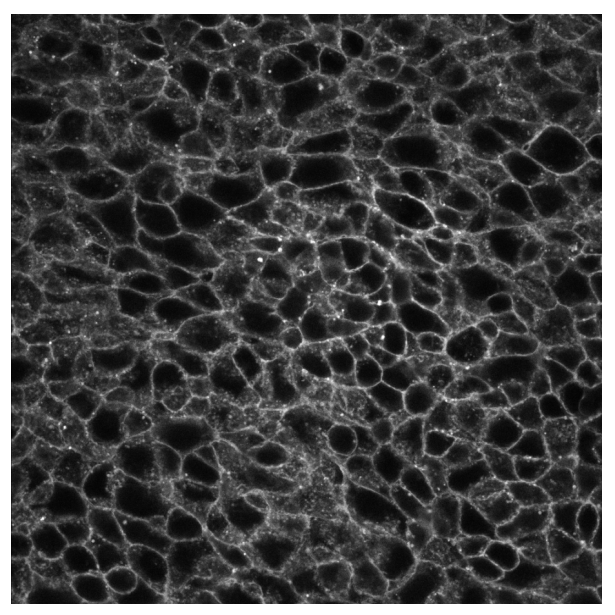

Parameters to adjust:

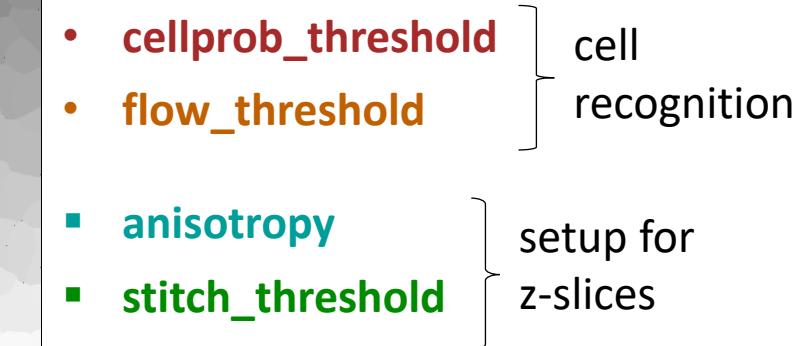

Python library – cellpose, "anatomical segmentation algorithm" - https://cellpose.readthedocs.io

## cellprob\_threshold

- all pixels with value above threshold kept for masks, decrease to find more and larger masks

- Cellprob range: -6, 0, 6
- Fixed parameters: Flow\_1.0, Stitch\_1.4, Ani\_120

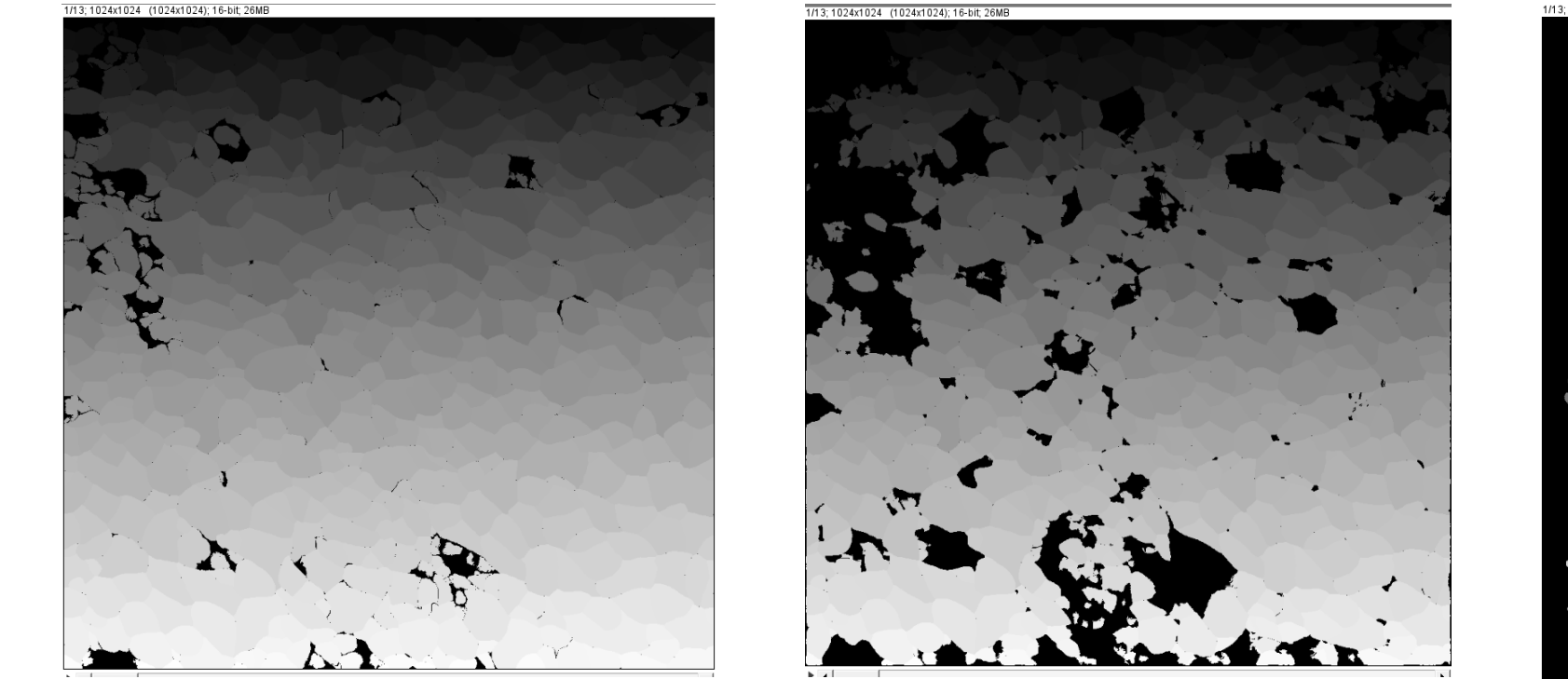

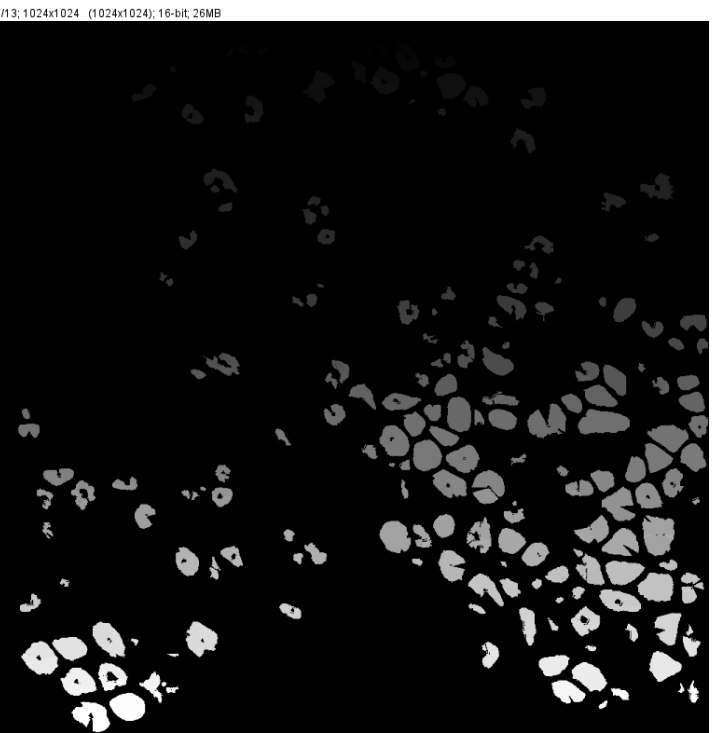

# flow\_threshold

- flow error threshold (all cells with errors below threshold are kept) (not used for 3D)

- Flow range: 0.0, 0.5, 1.0 (default 0.4)
- Fixed parameters: Cellprob\_-6, Stitch\_1.4, Ani\_120

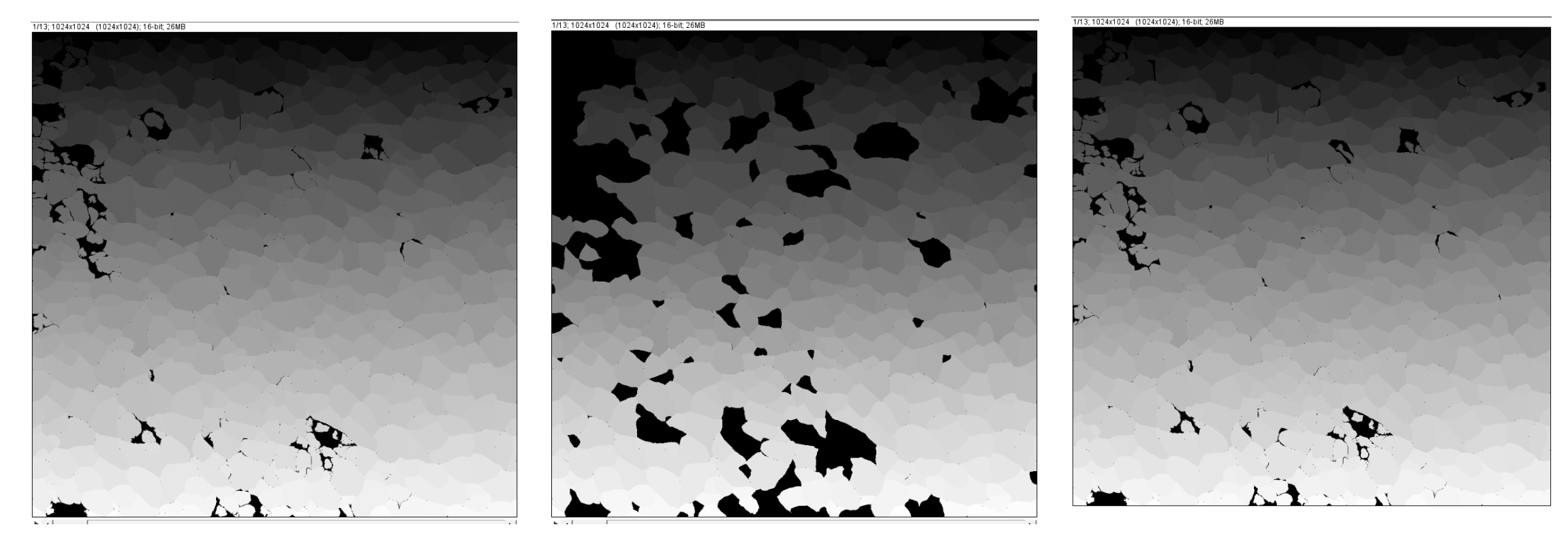

#### anisotropy - for 3D segmentation, optional rescaling factor (e.g. set to 2.0 if Z is sampled half as dense as X or Y)

- Anisotropy range: 50, 70, 90 *# I need to show changes in 3D, kinda 3 stacks. But these stacks have "white cells"*
- Fixed parameters: Flow\_1.0, Cellprob\_-6, Stitch\_1.4

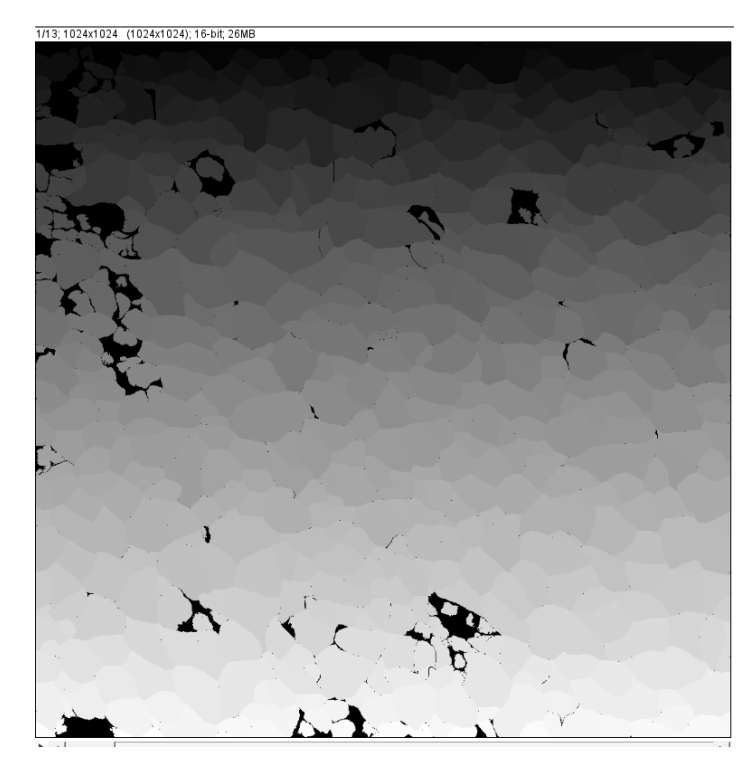

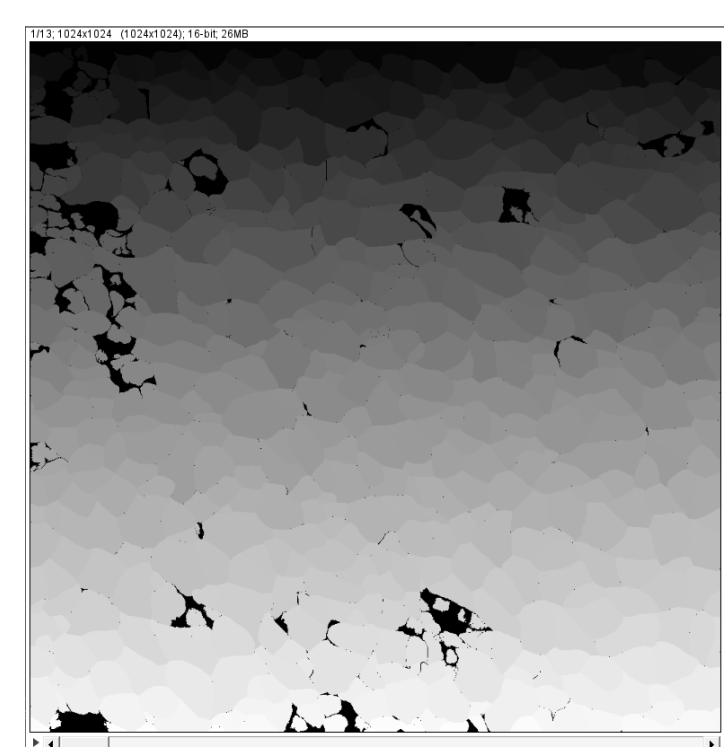

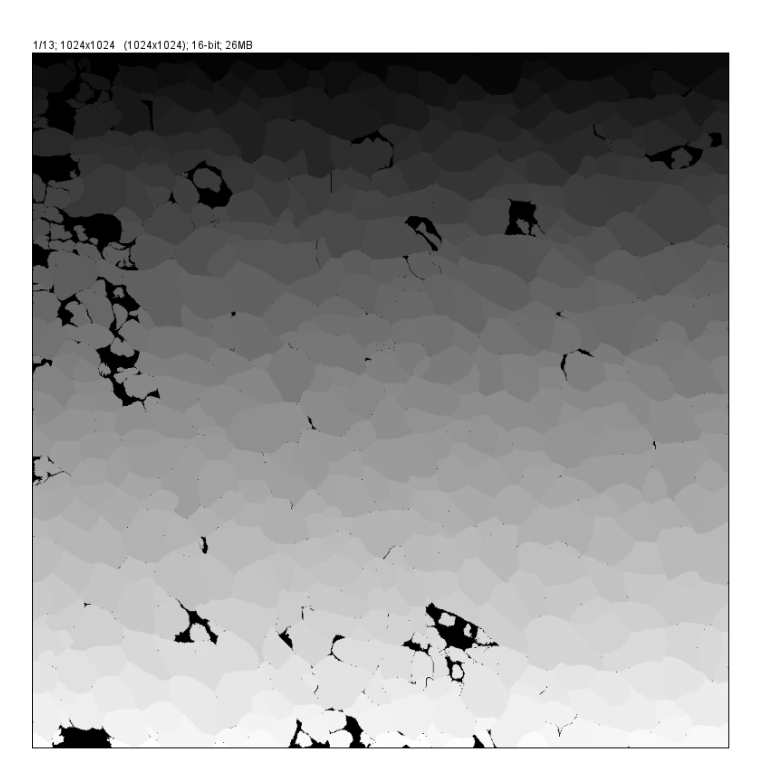

# stitch threshold

- if stitch\_threshold>0.0 and not do\_3D and equal image sizes, masks are stitched in 3D to return volume segmentation

- Stitch range: 0.1, 0.6, 0.9 *# same here, white stacks*
- Fixed parameters: Flow\_0.4, Cellprob\_0, Ani\_100

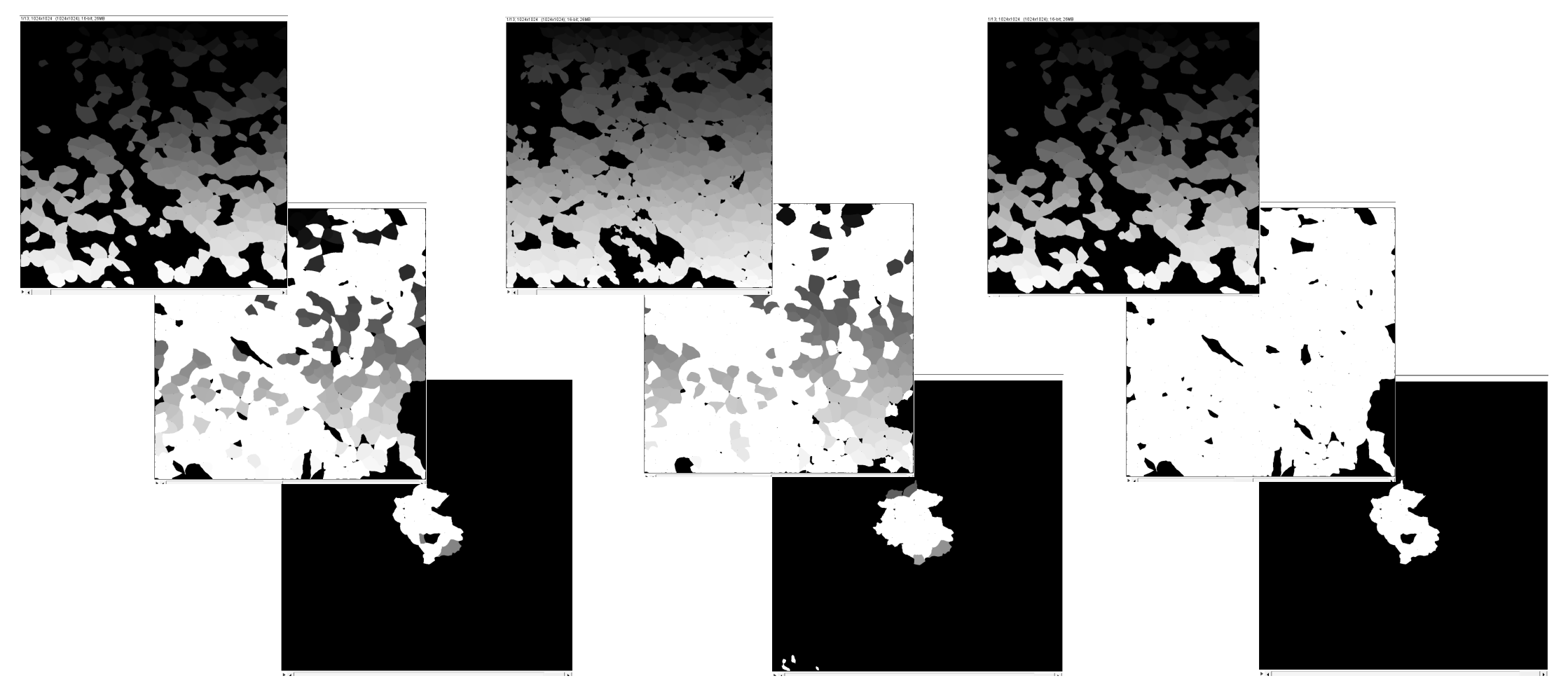

## cell recognition parameters

• Can be ran without "z-slices parameters". (anisotropy=None, stitch\_threshold=0.0)

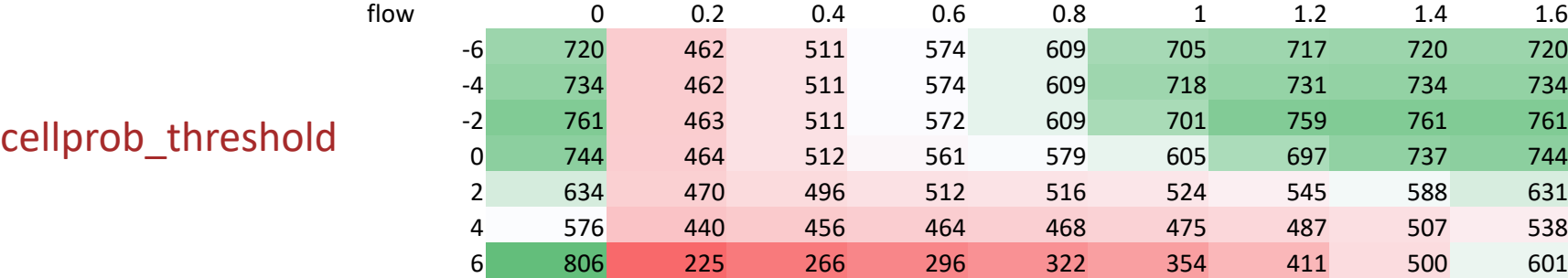

#### flow\_threshold

I choose  $\sim$ 500 (cellprob = 0, flow = 0.4). "Number of cells" is an amount of unique values, taken from cellpose function.

## setup for z-slices

### stitch\_threshold

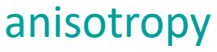

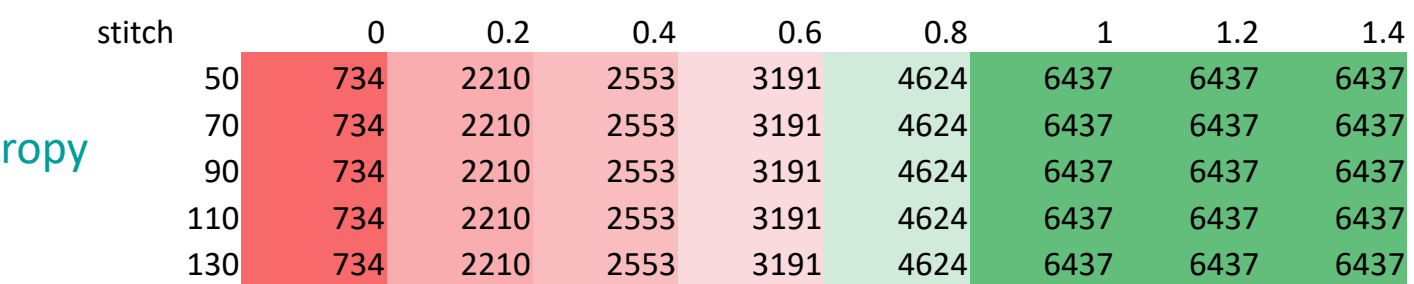

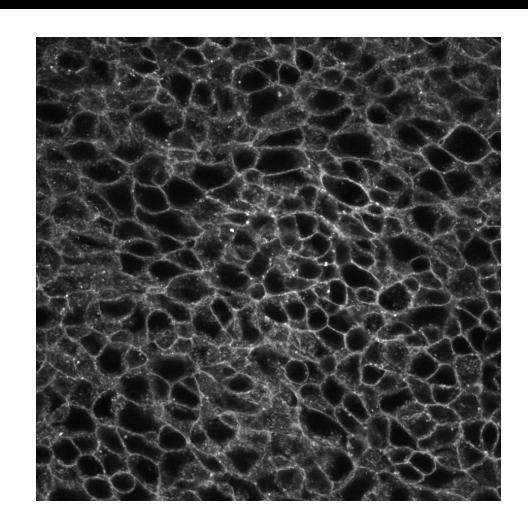

Cellprob\_0, Flow\_0.4, Ani\_100, Stitch\_0.5

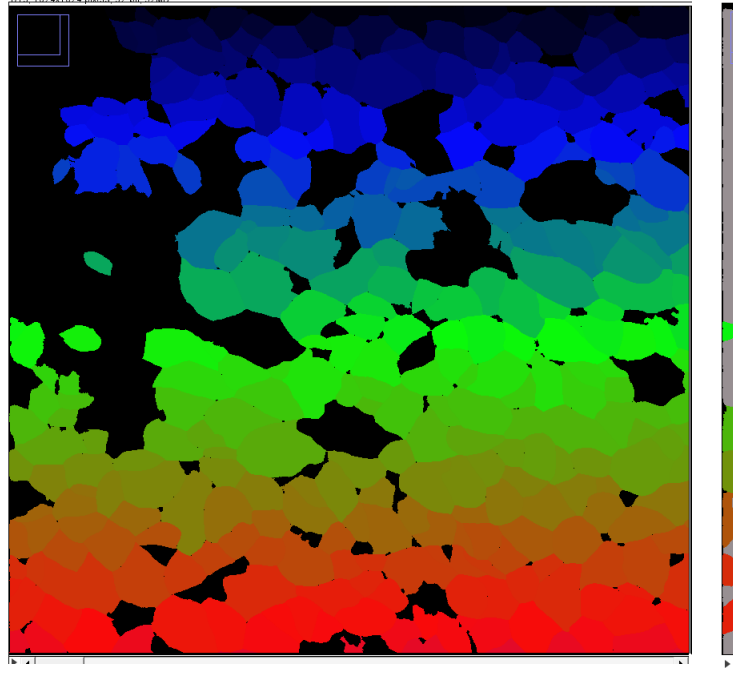

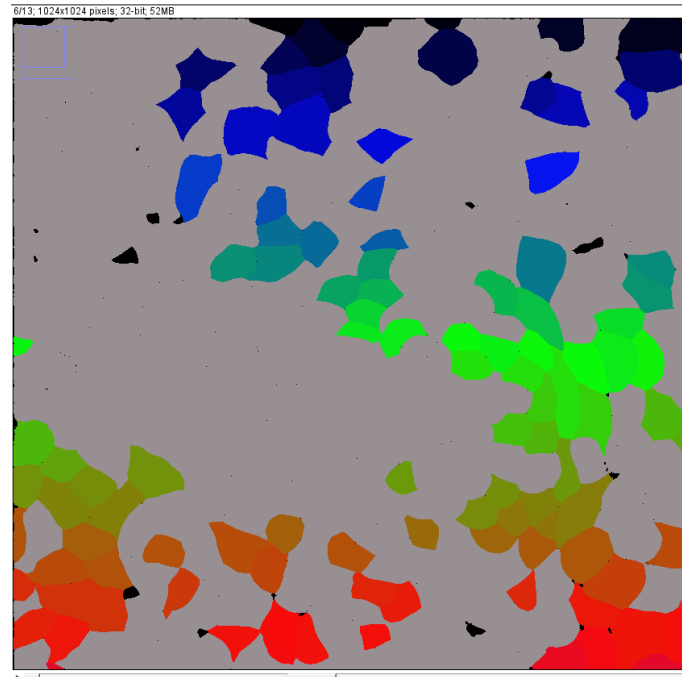

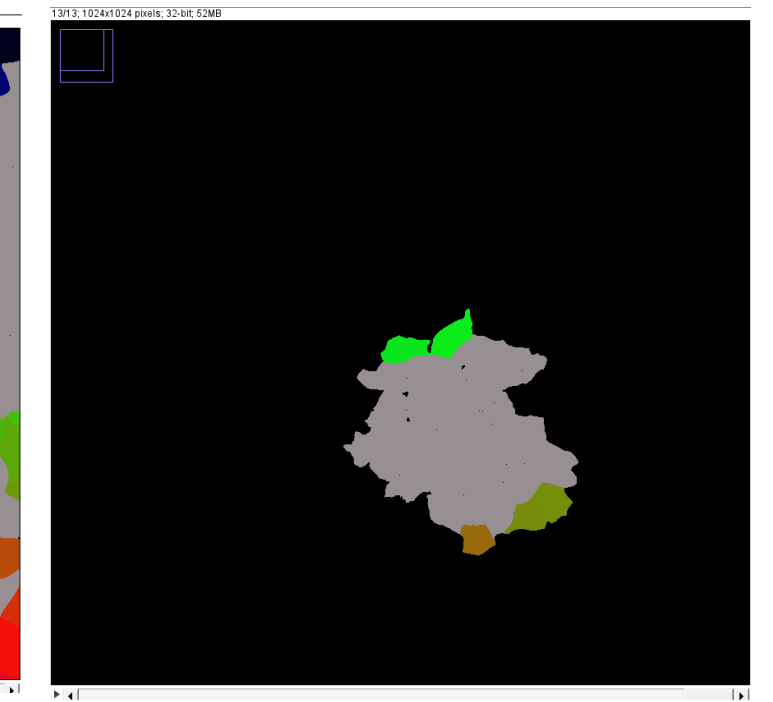

# Challenges

- "White cells"
- 3D image can be done with bipartite algorithm

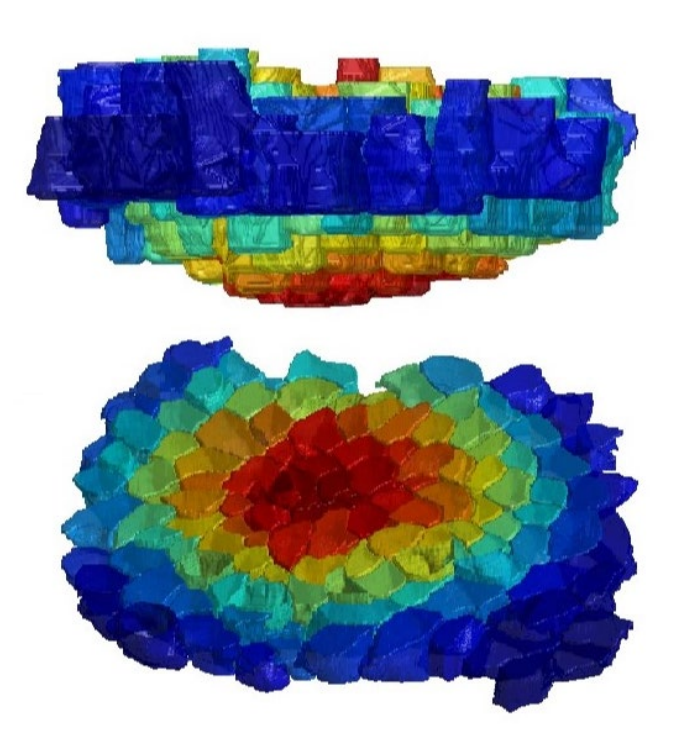

## Thank you for your attention!